# G-Suite **Google Classroom**

## Istruzioni operative

*Google for education* consente di lavorare in sicurezza con gli studenti, rispettando la privacy dei minori in uno spazio gestito da un amministratore interno al nostro liceo. Per questo motivo, i docenti e gli studenti devono utilizzare solo un account del proprio istituto scolastico, attivato dalla scuola con il dominio **nome.cognome@icspoltore.edu.it.** Tale utenza può essere utilizzata per soli scopi didattici e verrà disattivata quando lo studente lascia l'Istituto.

Come iniziare un'attività di didattica a distanza usando Google Suite for Education?

- Aprendo una classe virtuale con Google classroom che permette di organizzare il materiale di una lezione;
- Articolando una consegna con i tempi e le modalità di scadenza;
- Assegnando 'compiti' ed attività a cui poter fornire dei feedback, porre domande, caricare dei questionari;
- ...

## Procedura per la creazione di una Google Classroom

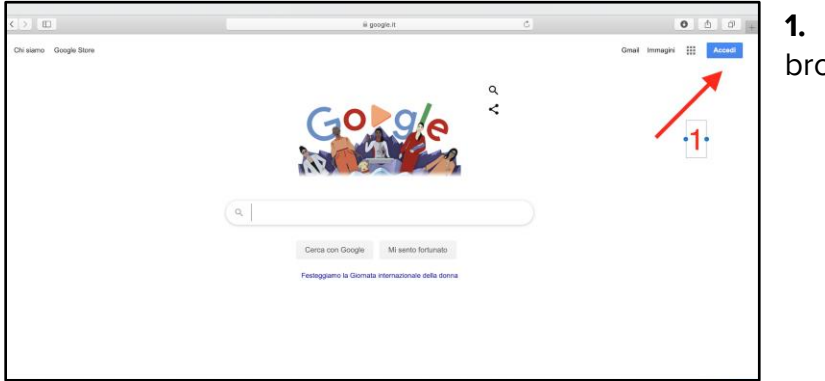

**1.** Usare **Google Chrome** come browser;

**2.** Effettuare il login con l'email istituzionale **nome.cognome@icspoltore.edu.it** (foto a sinistra) Una volta fatto l'accesso, selezionare dai 'quadratini' accanto al proprio nome, 'Classroom' (foto a destra)

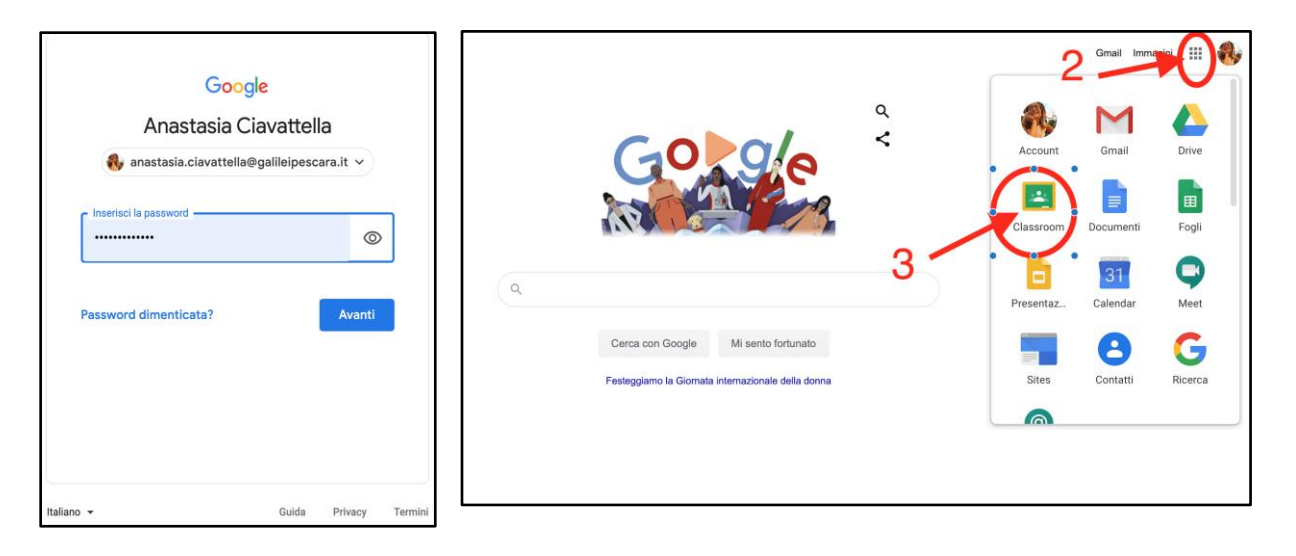

**Oppure** Effettuare il login con l'email istituzionale **nome.cognome@icspoltore.edu.it** direttamente al LINK [classroom.google.com](http://classroom.google.com/)

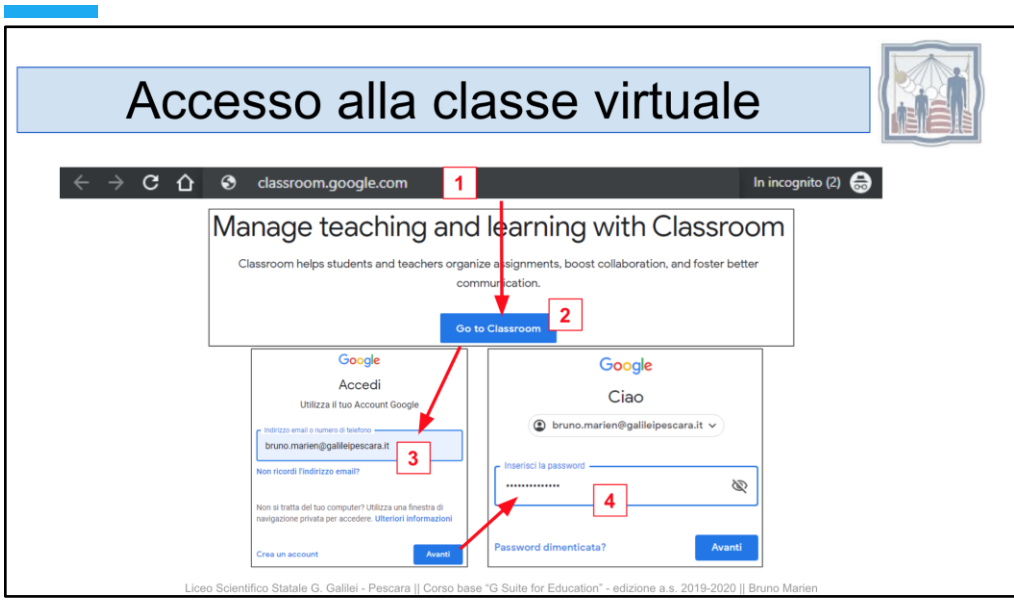

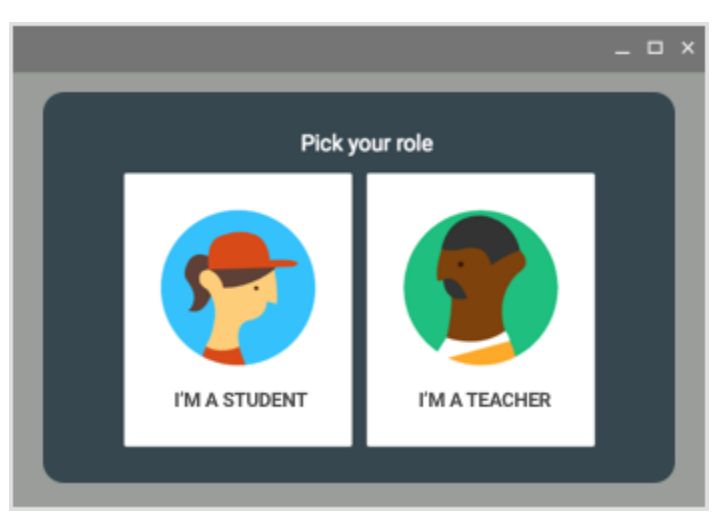

**3.** Con l'account G Suite for Education, ti verrà chiesto di scegliere il tuo ruolo. Clic su **docente** se sei tu a creare la classe.

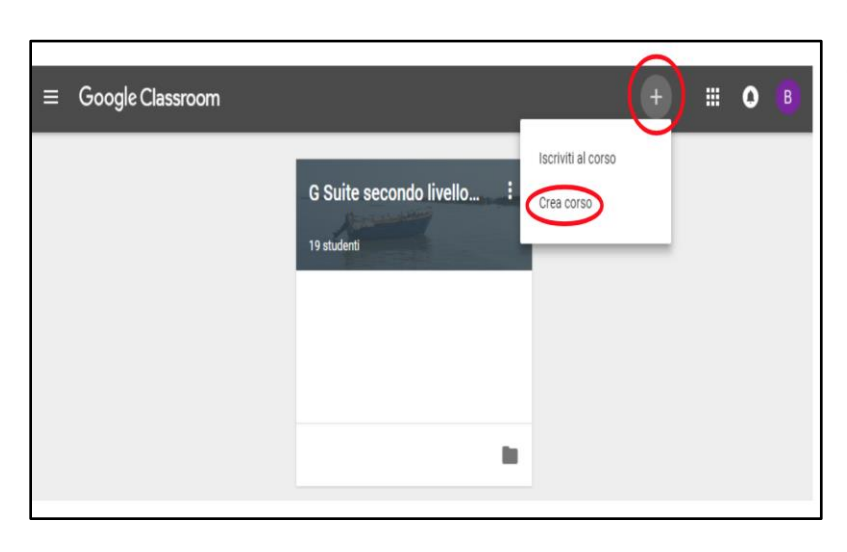

**4.** Clic su **+** , poi **crea** la classe.

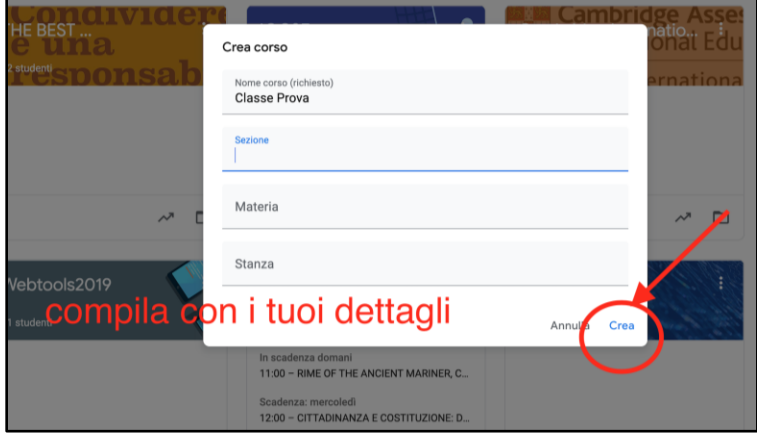

**5.** Compila i dettagli e la tua classe, poi ancora clic su **crea.**  La classe è pronta.

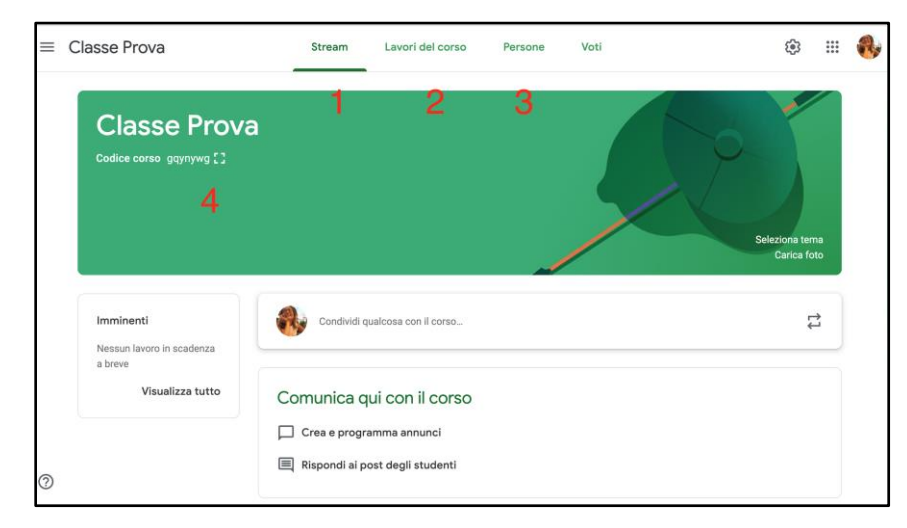

**6.** Osserva le sezioni della classe, Stream (Flusso dei attività), LAVORI, la sezione che conterrà in modo ordinato tutti gli argomenti e compiti da te creati.

**7.** A questo punto potrai creare il primo compito, cliccando sul + Crea. Potrai scegliere varie tipologie di attività da assegnare

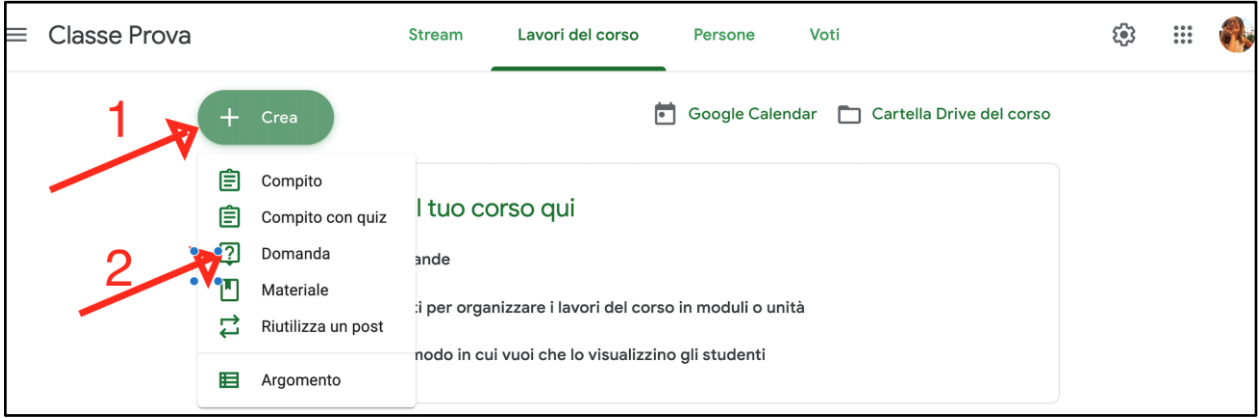

**8.** In breve esploriamo le attività possibili.

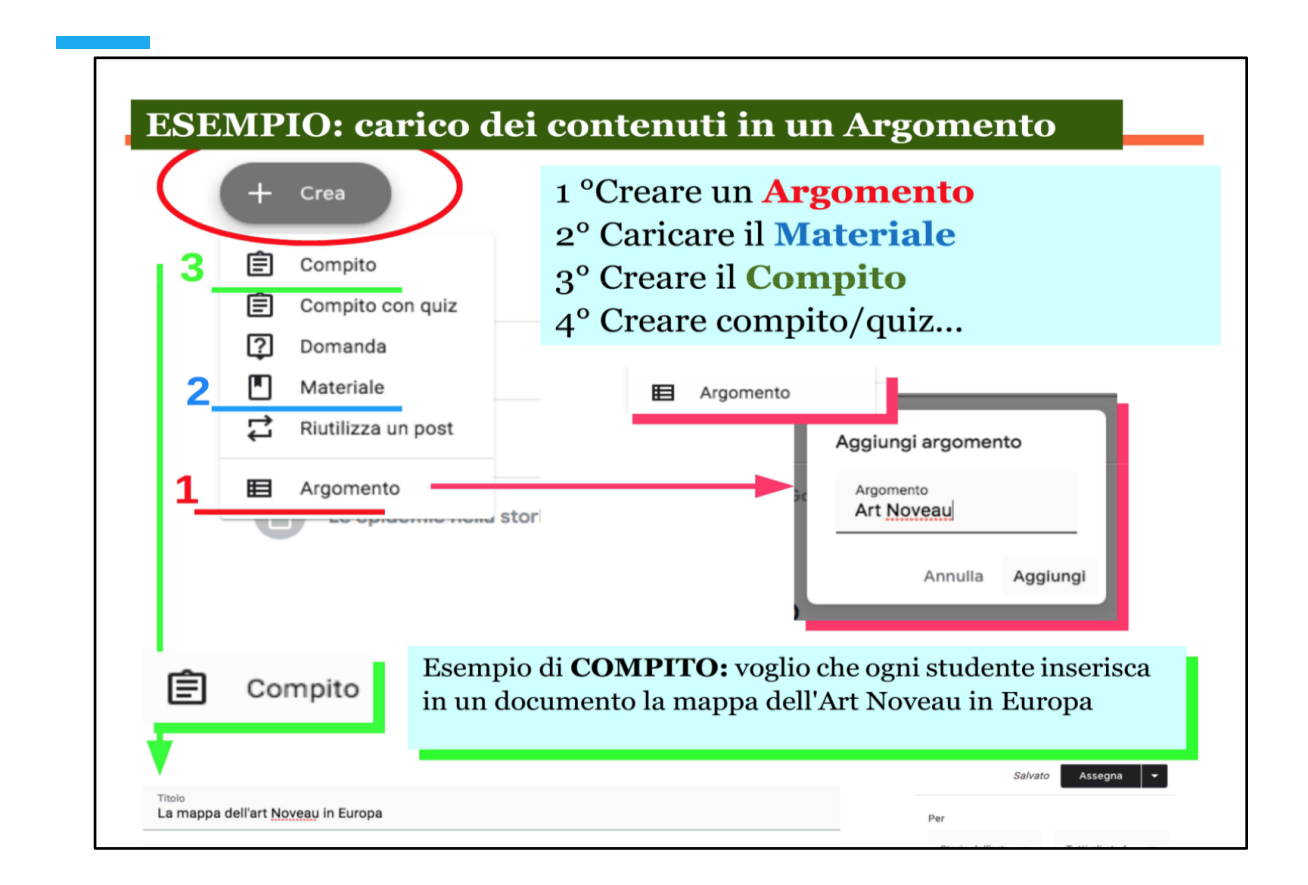

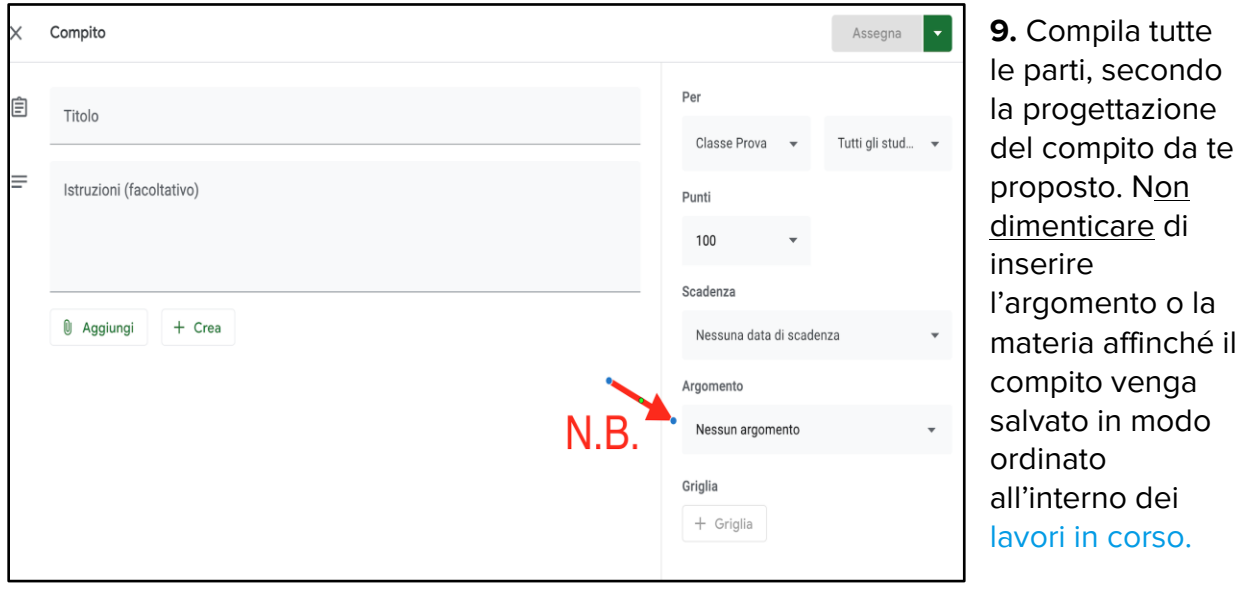

6

dei

**10.** La Classe Virtuale potrebbe implementata dal Consiglio di classe nel modo illustrato.

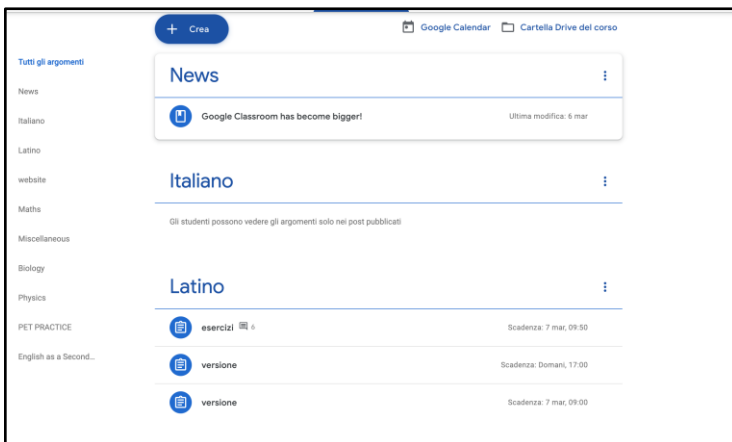

### Materiali e risorse

**a. [Video Tutorial](https://youtu.be/MbJCoKSyMPU)** 

### Feedback

- ❏ Per eventuali difficoltà tecniche in merito alla attivazione e la fruizione del vostro account istituzionale, contattare l'Amministratore di G-Suite for Education all'indirizzo [admin@icspoltore.edu.it.](mailto:admin@icspoltore.edu.it)
- ❏ Per informazioni sulla gestione didattica e per raccontare le esperienze realizzate, inviate email a [admin@icspoltore.edu.it](mailto:admin@icspoltore.edu.it)

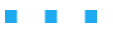